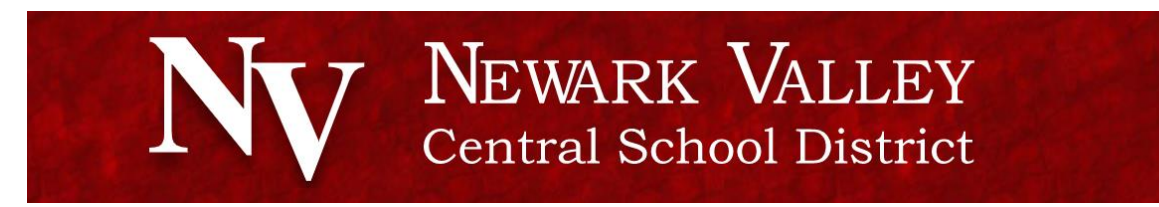

## **Help for using Chromebook for remote learning**

Connect the Chromebook to a network

- If the Chromebook is not connected to a network, it will look like this:
- Select the Wi-Fi you wish to connect to. Enter the Wi-Fi password and click Connect.
- Once it's connected and has internet, it prompts for the user account. Click Next to get to the log-in screen.
- Enter Email Address, Password, and click Sign In.
- Student accounts are [firstname.lastname@nvcs.stier.org](mailto:firstname.lastname@nvcs.stier.org) For example: [\(Amy.Smith@nvcs.stier.](mailto:Amy.Smith@nvcs.stier)org)
- **If prompted to enter old password after logging in, click forgot old password,** then proceed anyway.

Your Chromebook or device will work best if you sign out of it and turn it off at the end of the day.

 $\blacksquare$ 

Your assigned school applications (Google Classroom, Schoology) can be found in the MyApps portal. The link to this can be found on district Chromebooks (once you login), on your district homepage or by typing into your address bar:

O

Myapps.nvcs.stier.org

Many problems can be fixed by "Clearing Cache" To do this

- Tap the three dots in the top-right corner of the screen, hover over "More Tools" and then select "Clear browsing data."
- On the Clear Browsing Data Basic tab, change Time range to "All Time"
- Select Cookies and other site data and Cached images and files, then click Clear Data.

If more than one person uses the Chromebook, you can change users

- Click on the Quick Settings Panel at the bottom right of your screen.
- Then click on your user name.
- Then click "sign in another user."
- Pick the profile you want to switch to and type in the password.

The Quick settings panel will also show your battery use and if the Chromebook is plugged in. If the Chromebook battery is dead, it may take up to 30 minutes of charging before it will be able to turn on.

More technical help is available online. Please follow this link on your school website. Or go to http:/[/remotelearning.scric.org](https://sites.google.com/btboces.org/school-closure-technology-supp/)

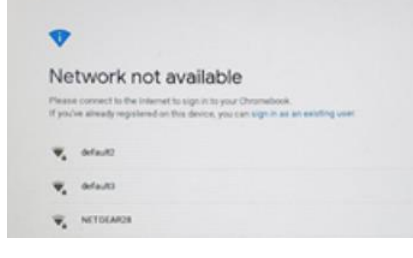

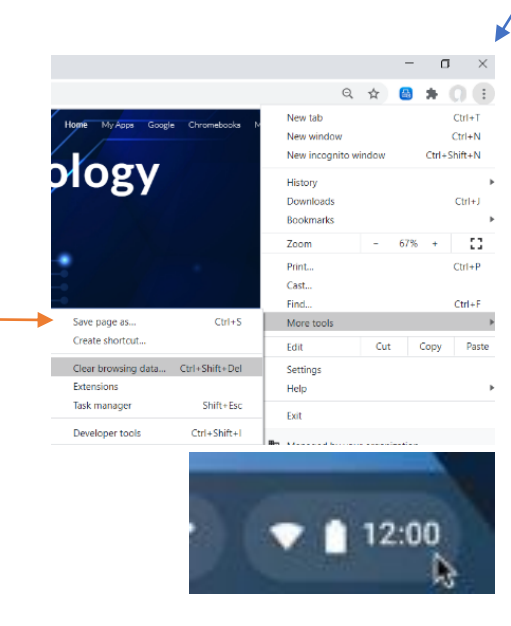

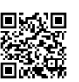